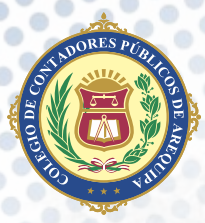

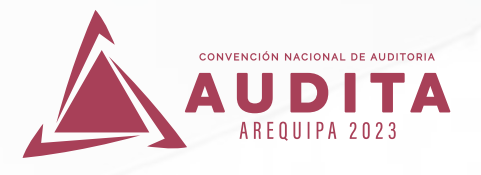

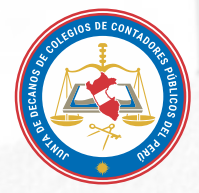

**1.**

## Pasos para INSCRIBIRSE Y Remitir CAPTURA DEL VOUCHER DE PAGO a través del

## APLICATIVO WEB

Accede desde tu computador personal o celular a la Página Web

https://app.ccpaqp.org.pe:8000/registro

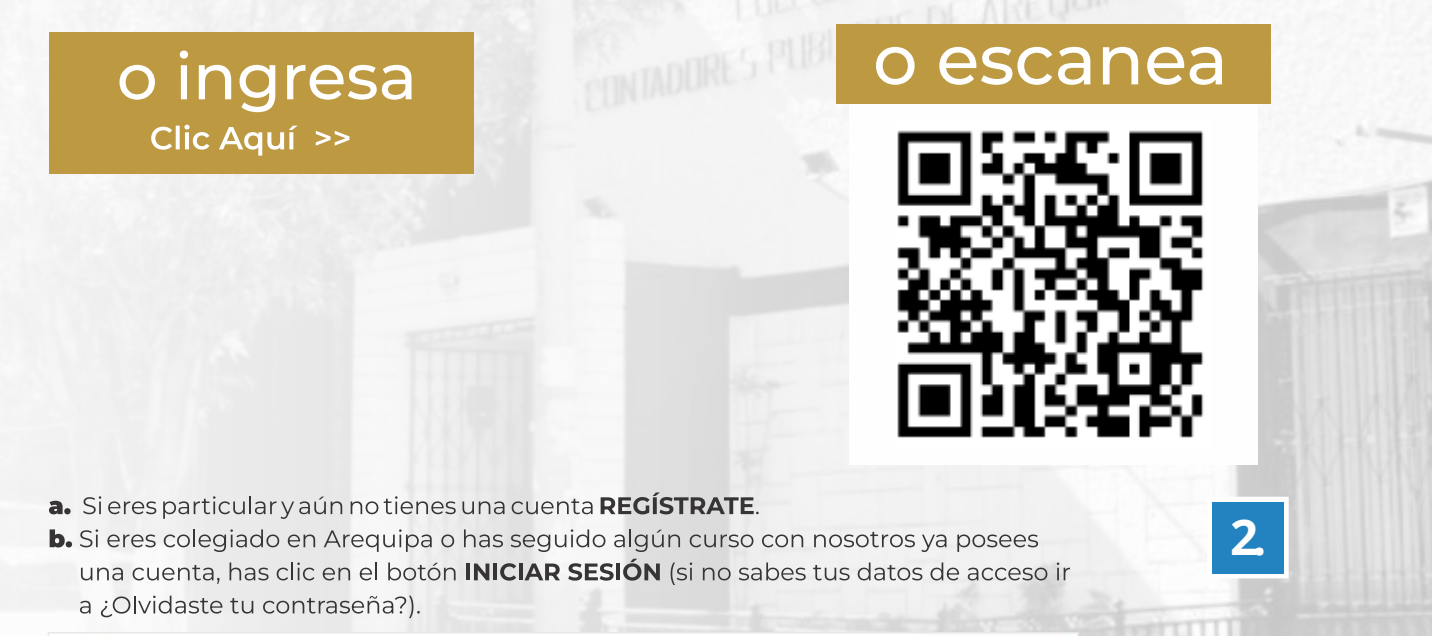

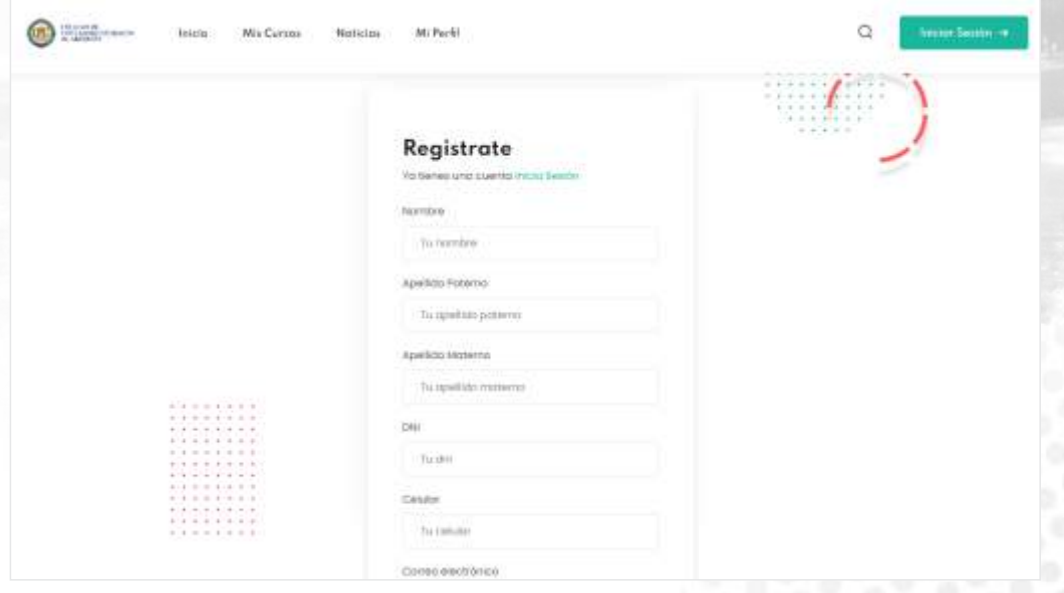

c. Inicia sesión con tu usuario y contraseña

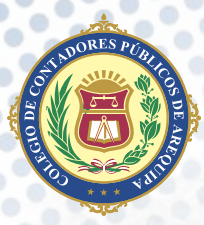

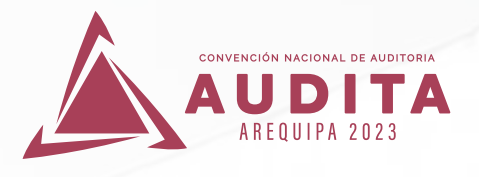

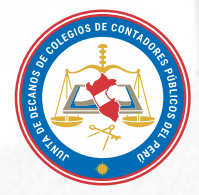

## Pasos para INSCRIBIRSE Y Remitir CAPTURA DEL VOUCHER DE PAGO a través del

## APLICATIVO WEB

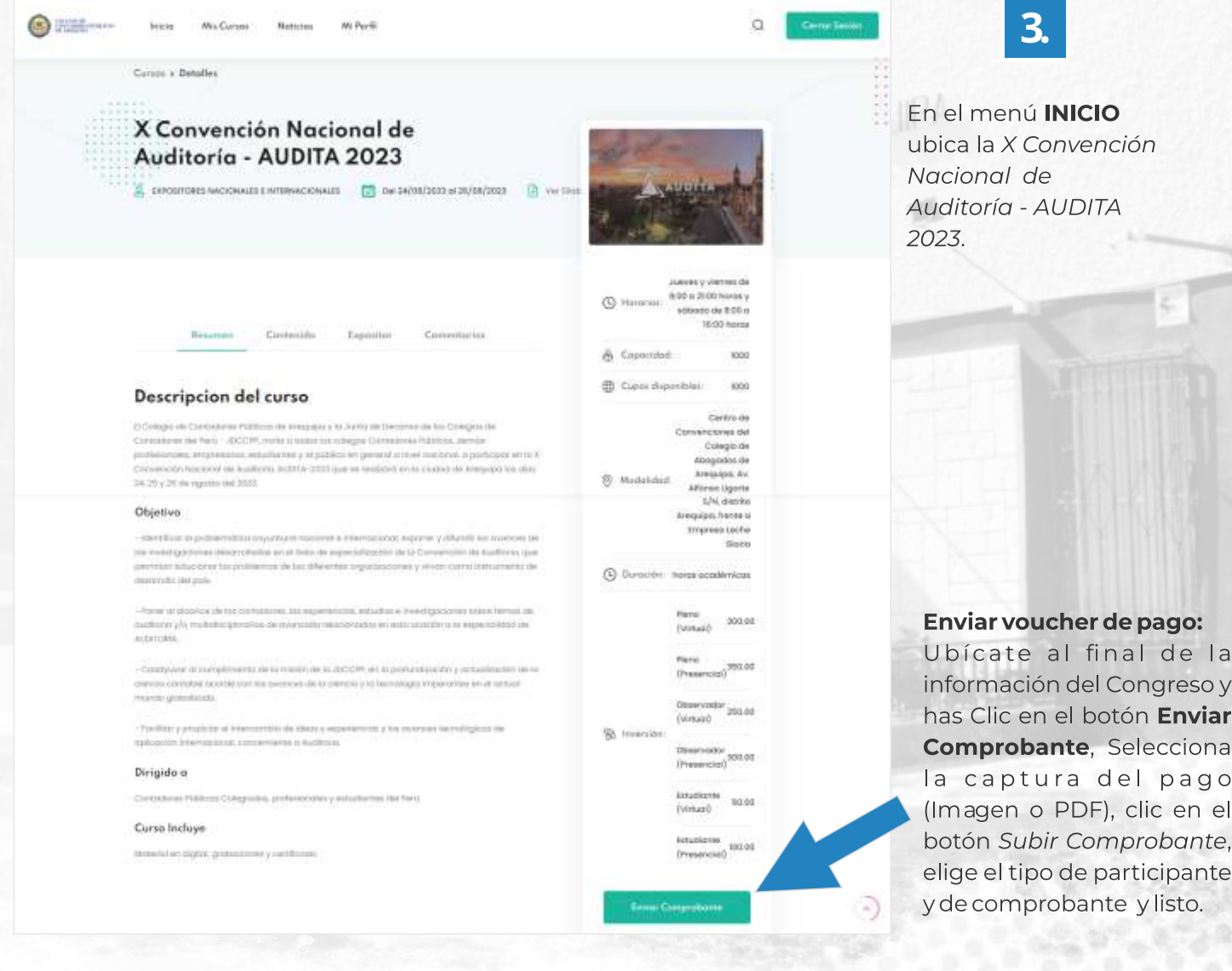

Se emitirá el comprobante de pago en el mismo que lo podrás ver en el menú MIS CURSOS. La emisión del comprobante se realizará en horario de atención (Lunes a viernes de 9:00 a 14:00 horas y de 16:00 a 19:00 horas, sábados de 9:30 a 13:30 horas).

Si tiene inconvenientes con el aplicativo escribir al WhatsApp ( $\bigcirc$  986607546

Consultas sobre pagos y emisión de comprobantes de pago escribir al WhatsApp de Tesorería ( $\bigcirc$ ) 967 572 408

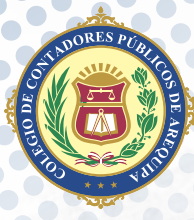

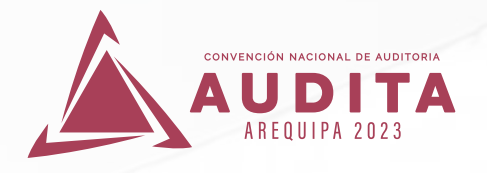

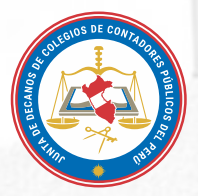

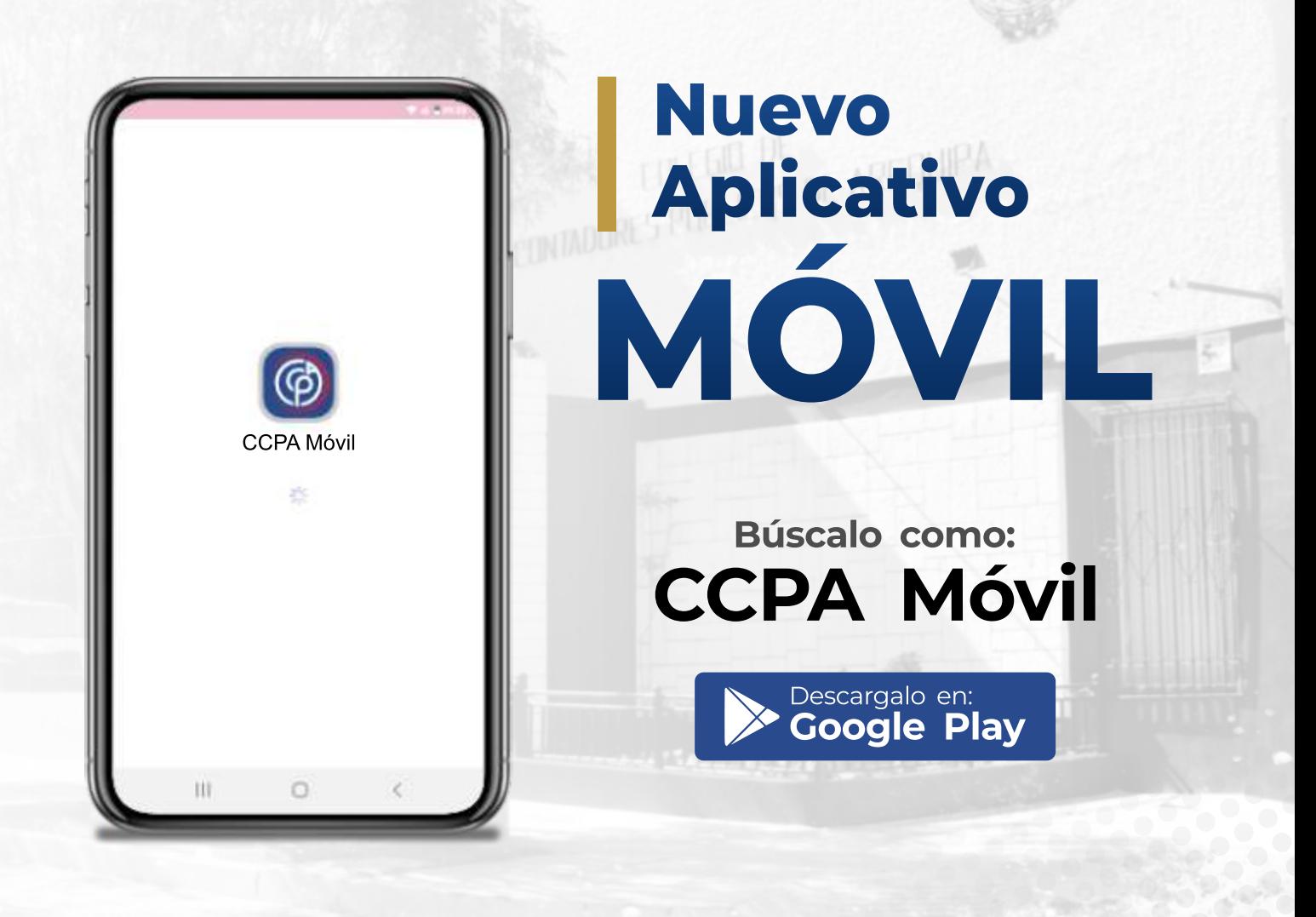

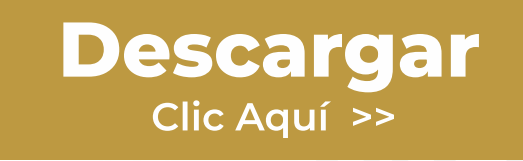

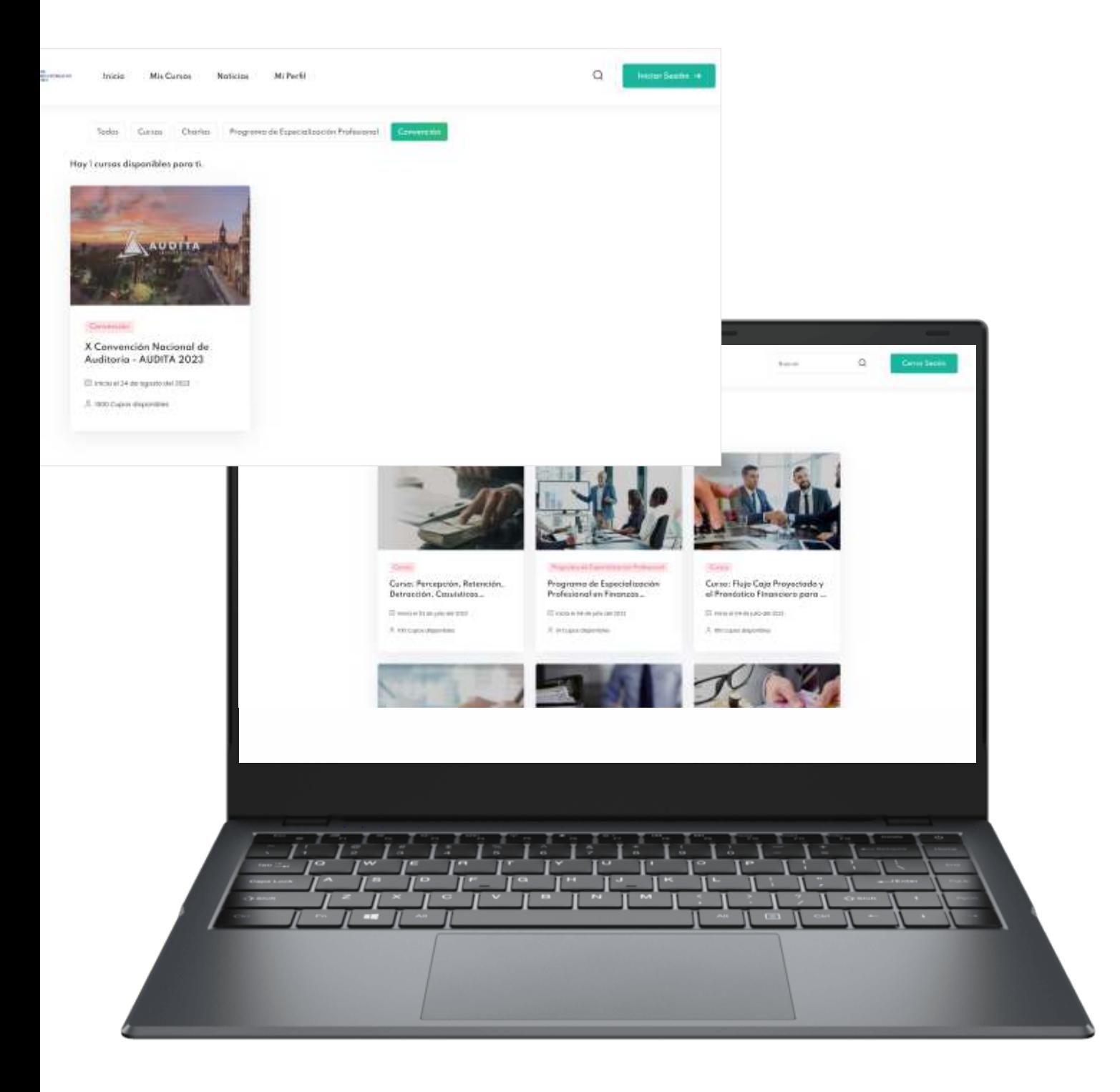